## **Journey to Excellence Performance Recognition Program Frequently Asked Questions Regarding Council/District Dashboard**

- 1. Will there be a version for smart phones? There should be no problem viewing with a smart phone.
- 2. While I am council president-elect, I have maintained my registration with the troop where I started my Scouting involvement. Will I have to change this to get access to the Dashboard? You will have to make sure that your MyScouting account uses your board member registration number, not your troop member registration number. The dashboard view level is determined by the registration number used on the MyScouting account. So you can open a second MyScouting account using the board registration number or you can go into MyScouting "Update My Profile" and change the primary member id to the one that is tied to your board registration.
- 3. A district commissioner will only want to see his district not all the districts in the council. Is that possible? The commissioner can select the dashboard for just his district.
- 4. It sounds like this system will not require us to input additional data, because it pulls data from current reports. Is that correct? Most data is present, but there are a few items that must be self-reported each month for districts. This is done through District JTE Reporting on My.Scouting Tools.
- 5. If we already have position access on MyScouting, will that then grant dashboard access, or is a new application required? No new application will be required as long as you are currently registered and your MyScouting account is set up with your council position registration.
- 6. As a council level volunteer, where will I go to be able to see my council's Journey to Excellence dashboard? You will log on to [www.myscouting.org](http://www.myscouting.org/) [w](http://www.myscouting.org/)ith your volunteer log in and password and click on the MyScouting link at the top right of the page. If the volunteer is eligible based on registered position to view JTE, there will be a category called Council Tools and Journey to Excellence will display there. Account holders must add their member ID to the My Profile page in their MyScouting account for JTE to view.
- 7. Is there a print screen button built into the dashboard? Yes! There is a print screen button on each page, so you can easily print that page for use at council meetings or for sharing with other people.
- 8. Is there a dashboard for units? Units do not have a dashboard, but can get essential data through My.Scouting.
- 9. Can a council's dashboard be viewed by any other council? No. You will only be able to see your own council's dashboard. However, councils that have achieved the "gold" level by the determined standard will be listed for everyone to see.
- 10. Will Google Chrome work to run the dashboard? Yes. Any type-A browser should work.
- 11. How often will the data be updated on the dashboard? All data will be updated on the 8th, and financial data will be updated on the  $16<sup>th</sup>$ , and the  $28<sup>th</sup>$  also.

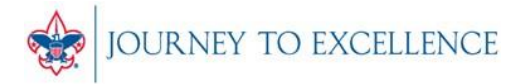

## **Journey to Excellence Performance Recognition Program Frequently Asked Questions Regarding Council/District Dashboard**

- 12. Do the gauges, graph, and orbs show where the council would be if the year ended that day, or how far a council has come toward achieving that criterion? All data on the dashboard shows current accomplishments as captured for the month prior. Some of the criteria will show zero (0) for most of the year until the data has been compiled and entered into the computer system. What you will see will be a snapshot of where your council is, based on current updates of the prior month's data. These are the updates that occur on the 8th, 16th, and 28th of each month.
- 13. Will the Internet advancement system automatically populate to the dashboard? Yes! If the advancement has been added for individual Scouts, it will work. If the information was added as a single number for the whole unit, it will not.
- 14. Will advancements be tracked from January to December? Yes, because the council's achievement of Journey to Excellence goes from January to December.
- 15. Where do units enter their community service project information so it populates the Community Service criterion? Units will go to [www.scouting.or](http://www.scouting.org/jte)[g/jte.](http://www.scouting.org/jte) Once on that page, look on the bottom right or top right to find the service projects heading and link to the data input site.
- 16. For staff, will the system administrator need to allow access for executives to enter the dashboard? No, that will all be set up at the national office and will be based on position code.
- 17. Can additional volunteers be added in order to view the dashboard? Not at this time. There is a list of specific volunteer positions that will be given the rights to view the dashboard, but no others can be added.
- 18. Which local council office employees will be able to see the dashboard? All BSA employees who can log in to MyBSA will be able to access the dashboard.

Updated 3/16/2015

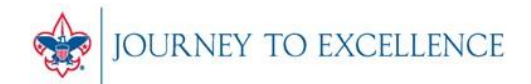